# **MANUAL**

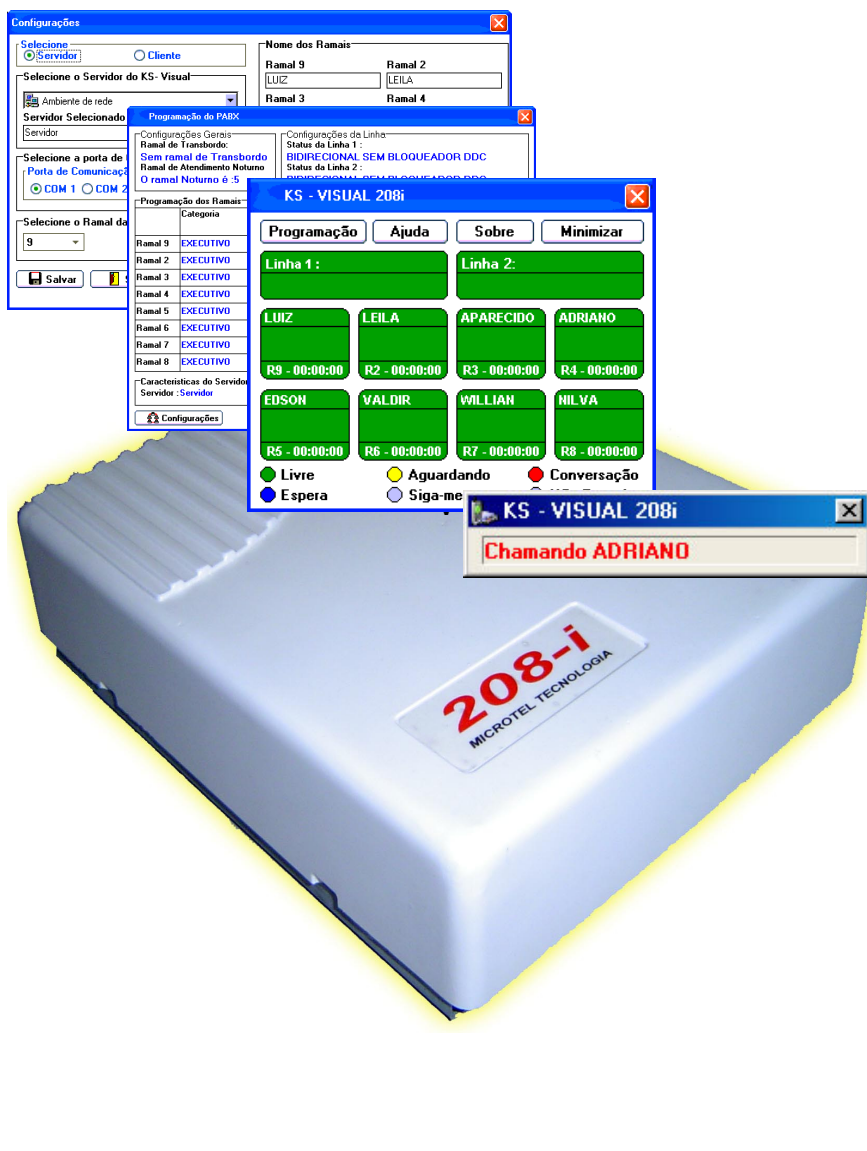

# **PABX 208i**

# **1. APRESENTAÇÃO**

 O PABX 208i é uma micro central telefônica para 2 linhas e oito ramais. Possui várias programações e facilidades para tornar mais eficiente a comunicação de seu escritório ou residência.

 O objetivo deste manual é orientar a instalação, programação e operação da sua central PABX 208i. Leia atentamente todas as instruções e tire o maior proveito de seu equipamento.

# **2. INSTALAÇÃO DO PABX 208i**

## **2.1. MATERIAIS NECESSÁRIOS PARA INSTALAÇÃO**

- Furadeira e broca nr. 5:
- Fio 50x1 ou 2x22 trancado;
- Canaleta de PVC 2200x10x20:
- Tomadas padrão Telebrás, alicate e chave de fenda.

## **2.2. FIXAÇÃO DO PABX**

 Escolha um lugar próximo à entrada da linha telefônica e de uma tomada elétrica, **evitando** ambientes como os descritos abaixo:

- Sem ventilação, com umidade, próximo a fontes de calor e vibrações;
- Com incidência direta de luz solar:
- Atrás de portas, embaixo de janelas ou corredores;
- Próximo a equipamentos sujeitos a interferência eletromagnética (TV, Rádio, etc.);
- Evite extensões elétricas do tipo "Benjamin" ou "T".

**Importante:** Não passe os fios das linhas telefônicas e/ou ramais no mesmo conduite ou canaleta dos de energia elétrica.

Observe os furos de fixação na base do PABX e siga os passos abaixo:

1 - Escolha um local de fixação a uma distância mínima de 50 cm do chão e um espaço de 30 cm das laterais;

2 – Marque a parede, perfure e rosqueie os parafusos deixando ½ cm

de folga entre as cabeças dos parafusos e a parede;

3 – Encaixe o equipamento e efetue o aperto dos parafusos.

#### **2.3. INSTALAÇÃO DOS RAMAIS**

- Fixe a tomada (padrão telebrás) onde ficará o aparelho telefônico. Em uma das pontas do fio conecte à tomada e a outra à central;

 - Não ligue ainda os fios à central. Repita o passo acima para os demais ramais.

**Importante:** Não utilize cabo multipares, não passe vários ramais pela mesma tubulação e nem junto à fiação da rede elétrica. Dê preferência aos cabos trançados.

 Todas as ligações recebidas pelo seu PABX serão encaminhadas ao ramal 9 (ramal principal); caso queira que após um determinado tempo as ligações transbordem para outro ramal (ramal atendedor de transbordo) verifique o item de programação **Transbordo de ligações**.

#### **2.3.1 INSTALANDO OS FIOS DOS RAMAIS À CENTRAL**

 Desencape os fios dos ramais e insira-os nos orifícios do conector correspondente ao ramal desejado (R2 a R9).

 O ramal nove é o ramal principal e é através dele que todas as programações são realizadas.

 Verifique se todos os telefones utilizados possuem discagem por tom multifreqüencial (DTMF), pois o PABX só aceita este tipo de sinalização.

**Obs.:** Na falta de energia elétrica as linhas telefônicas 1 e 2 serão ligadas automaticamente aos aparelhos telefônicos do ramal 9 e 2 respectivamente.

#### **2.4. INSTALANDO A(S) LINHA(S) TELEFÔNICA(S)**

 Antes de conectar a(s) linha(s) telefônica(s) ao PABX você deverá conhecer o tipo de sinalização que a companhia telefônica disponibiliza. Este equipamento é compatível com a sinalização por tom multifreqüencial (DTMF).

 Caso você só possua uma linha telefônica, verifique a programação para desabilitar o tronco que ficar livre (vide Programação do PABX – Configuração das Linhas).

**Obs.:** Na falta de energia elétrica as linhas telefônicas 1 e 2 serão ligadas automaticamente aos aparelhos telefônicos dos ramais 9 e 2 respectivamente.

#### **2.5. INSTALAÇÃO DA MÚSICA DE ESPERA EXTERNA**

 A central PABX 208I permite a ligação de uma fonte de áudio externa (rádio AM/FM, CD player, espera digital, etc) para ser ouvida por quem estiver aguardando uma transferência, consulta ou retenção de chamada. Para isto basta ligar os fios da fonte de áudio diretamente no conector com a inscrição **Música** (vide PROGRAMAÇÃO DO PABX – MENSAGEM DE ESPERA EXTERNA).

Efetue uma transferência externa e ajuste o volume da fonte de áudio.

## **3. DICAS PARA O CORRETO FUNCIONAMENTO**

Para o correto funcionamento do seu equipamento siga atentamente as instruções abaixo:

- 1. Programe os ramais de fax e telefones sem fio com FLASH LONGO;
- 2. Ligue aparelhos Identificadores de Chamadas diretamente na linha;
- 3. Quando a linha possuir serviço de internet banda larga (ADSL), ligue apenas a saída VOZ do SPLITTER ao tronco do PABX.
- 4. Caso algum ramal apresente "música" ou ruído, intercale entre a saída do ramal e o aparelho telefônico um micro filtro RF.
- 5. Programe o ramal com máquina(s) de cartão de crédito com HOT-LINE.
- 6. Programe o ramal que possuir computador com acesso a internet via **modem discado** com HOT-LINE.
- 7. Lembre-se que em caso de falta de energia a linha 1 será comutada automaticamente ao aparelho telefônico do ramal 9 e a linha 2 diretamente ao aparelho telefônico ligado ao ramal 2. Portanto preste muita atenção em quais aparelhos você deixará ligado nestes ramais.
- **8. Em caso de pane no PABX, apenas desligue-o da tomada e utilize as linhas 1 e 2 que serão comutadas automaticamente aos aparelhos dos ramais 9 e 2 respectivamente.**

# **4. PROGRAMAÇÃO DO PABX**

 Neste capítulo você encontrará todas as programações disponíveis para a correta utilização do seu PABX. Verifique atentamente a programação de fábrica (default), pois, se atender a sua necessidade você não necessitará reprogramar.

 Por toda a programação a comunicação do PABX com você será através de bips, veja como interpretá-los:

- Pronto para programar: bip pausado
- Programação correta: bip pausado
- Programação ou operação incorreta: seqüência de bips rápidos

Toda a programação do seu PABX é feita pelo ramal 9 (ramal principal).

## **4.1. ENTRANDO EM PROGRAMAÇÃO**

Toda a programação só pode ser realizada pelo ramal 9 (ramal principal) no modo de programação.

Para entrar no modo de programação faça o seguinte:

- Retire o fone do ramal 9 do gancho e tecle **# 6 4 2**.

A partir deste momento você poderá iniciar a programação.

 Para sair do modo de programação basta colocar o fone do ramal principal no gancho.

## **4.2. RESET GERAL**

Com este comando todas as configurações voltam aos valores de fábrica (default). Utilize este comando para reinicializar o equipamento quando você se deparar com um problema de difícil compreensão.

- Dentro do modo de programação tecle **0 0 0**.

Aguarde o tom de programação aceita.

## **4.3. CONFIGURAÇÃO DAS LINHAS (TRONCOS)**

Programação de fábrica: Bidirecional (faz e recebe ligações) sem bloqueador DDC.

- Dentro do modo de programação tecle **1 T X**, onde:

## **T = NR. DO TRONCO (LINHA)**

- **1** Tronco 1
- **2** Tronco 2

## $X = TIPO$

**1** – Desabilitado (não existe linha conectada)

- **2** Entrada (só recebe ligações) sem bloqueador DDC
- **3** Bidirecional (faz e recebe ligações) sem bloqueador DDC
- **4** Entrada (só recebe ligações) com bloqueador DDC
- **5** Bidirecional (faz e recebe ligações) com bloqueador DDC

**Importante:** A sinalização da linha telefônica (discagem) deve ser obrigatoriamente por tom multifreqüencial - DTMF.

## **4.4. CONFIGURAÇÃO DOS RAMAIS**

## **4.4.1. CATEGORIA DOS RAMAIS**

Programação de fábrica: Todos os ramais configurados como ramais executivo

- Dentro do modo de programação tecle **2 R X**, onde:

# **R = NR. DO RAMAL (2 A 9)**

#### $X = TIPO$

 **1** – Restrito (Não faz nem recebe ligações externas / faz e recebe ligações internas);

 **2** – Semi-restrito (Recebe ligações externas / faz e recebe ligações internas);

 **3** – Semi-privilegiado 1 (Recebe ligações externas / Faz ligações locais e 0800 / faz e recebe ligações internas);

 **4** - Semi-privilegiado 2 (Recebe ligações externas / Faz ligações locais, DDD, 0300 e 0800 / faz e recebe ligações internas);

 **5** - Privilegiado (Recebe ligações externas / Faz ligações locais, DDD, celular\*, 0300 e 0800 / faz e recebe ligações internas);

 **6** - Executivo (Recebe ligações externas / Faz ligações locais, DDD, DDI, celular\*, 0300 e 0800 / faz e recebe ligações internas / Acesso direto aos troncos\*\* / Intercalação).

Nota: Incluem-se nas ligações locais todos os prefixos sem código de área que iniciam de 2 a 6 e os serviços especiais que iniciam com 1 (ex. 190, 102, etc.).

\* - Entende-se por celular os prefixos começados por 7,8, e 9.

 \*\* - Permite o acesso direto a linha 1 e 2 através de código específico (Vide Operação do PABX - Rota executiva).

## **4.4.2. TEMPORIZADOR DE LIGAÇÕES EXTERNAS**

Programação de fábrica: Todos os ramais programados sem temporizador.

 Com esta programação pode-se determinar com quanto tempo os ramais terão acesso aos troncos (linhas).

- Dentro do modo de programação tecle **3 R X**, onde:

## **R = NR. DO RAMAL (2 A 9)**

#### **X = TEMPO**

- **0**  Sem temporizador
	- **1** 7 minutos
	- **2** 14 minutos
	- **3** 21 minutos
	- **4** 28 minutos
	- **5** 36 minutos
	- **6** 43 minutos
	- **7** 50 minutos
	- **8** 58 minutos
	- **9** 64 minutos

 Será emitido um bip em cima da ligação quando faltar 1 minuto para o tempo acabar.

#### Exemplo:

 Deseja-se que a pessoa usuária do ramal 4 só possa falar por no máximo 14 minutos em uma ligação externa. Programa-se então: **3 4 2**.

**Obs.:** Esta programação é válida tanto para as ligações externas recebidas quanto para as originadas.

 **Nota:** Esta programação não tem efeito se o ramal estiver configurado como restrito.

#### **4.4.3. HOTLINE**

Programação de fábrica: Todos os ramais sem Hotline (desabilitado) Com esta programação você acessará imediatamente, ao retirar o fone do gancho, uma linha externa livre.

- Dentro do modo de programação tecle **4 R X**, onde:

**R = NR. DO RAMAL (2 A 8)**

## **X = CONDIÇÃO**

**0** – Desabilitado

**1** – Habilitado

 Lembre-se que o ramal configurado como Hotline poderá apenas fazer transferência de ligações externas ficando, desta forma, impossibilitado de fazer ligações internas.

**Obs.:** Esta programação não é válida para o ramal 9 (ramal principal).

#### **4.4.4. RAMAL DE DADOS**

Programação de fábrica: Todos os ramais configurados como ramais comuns.

 No ramal configurado como ramal de dados não haverá nenhuma sinalização sonora (bip) indicando transferência forçada (sem consulta) ou retenção.

- Dentro do modo de programação tecle **5 R X**, onde:

#### **R = NR. DO RAMAL (2 A 9)** $X = TIPO$

- **0** Ramal comum
- **1** Ramal de Dados

**Importante:** Esta programação é importante para os ramais que possuem modens (conexão discada com a internet, fax, etc.) ou atendimento automático.

#### **4.4.5. TEMPO DE FLASH**

Programação de fábrica: Todos os ramais com flash curto.

 Com esta programação você compatibiliza o tempo de flash do PABX com o do seu aparelho telefônico. Para alguns telefones sem fios, aparelhos de fax ou telefones importados se faz necessário este ajuste (flash longo).

- Dentro do modo de programação tecle **7 R X**, onde:

#### **R = NR. DO RAMAL (2 A 9)** $X = TIPO$

- **0** Flash curto (50 a 300ms)
- **1** Flash longo (50 a 700ms)

#### **4.4.6. RAMAL ATENDEDOR DE TRANSBORDO**

Programação de fábrica: Sem ramal atendedor de transbordo

 Com esta programação você determina qual ramal receberá, depois do número de toques programados, as ligações não atendidas pelo ramal principal (ramal 9).

- Dentro do modo de programação tecle **8 R X**, onde:

#### **R = NR. DO RAMAL (2 A 9)**

 **0 –** COM ESTE VALOR O RAMAL DE TRANSBORDO É CANCELADO

**X = NR. DE TOQUES (1 A 9)** 

#### **4.4.7. RAMAL DE DESVIO NOTURNO (FORA DE EXPEDIENTE)**

Programação de fábrica: Sem ramal de desvio

 Com esta programação você determina qual ramal receberá as ligações no período noturno (fora de expediente).

 Caso você tenha instalada em seu equipamento a placa VOZ/KS VISUAL 208 a ligação será redirecionada, após o término da mensagem de atendimento noturno, para o ramal programado.

- Dentro do modo de programação tecle **9 R \***, onde:

#### **R = NR. DO RAMAL (2 A 9)**

 **0 –** COM ESTE VALOR NÃO HAVERÁ RAMAL DE DESVIO

**Obs.:** Depois de encaminhada para o ramal programado a ligação será encerrada em aproximadamente 1 minuto se não atendida.

#### **4.4.8. MENSAGEM DE ESPERA EXTERNA**

Programação de fábrica: Sem mensagem de espera externa (Tom interno)

- Dentro do modo de programação tecle **\* \* X, onde:** 

 **X = 0 ->** Para utilizar o tom de chamada interno para orientar as transferências, retenções ou consultas a ramal.

 **1 ->** Para utilizar a entrada de música externa ou a mensagem de espera da placa VOZ/KS Visual para orientar as transferências, retenções ou consultas a ramal.

**Importante:** Caso você queira utilizar a mensagem de espera da placa VOZ/KS VISUAL 208 desligue qualquer fonte de áudio ligada à entrada **Música** e programe **\*\*1**.

# **5. OPERAÇÃO DO PABX**

#### **5.1. ATENDENDO AS CHAMADAS (INTERNAS OU EXTERNAS)**

Após ouvir o chamado de uma ligação (campanhia) retire o fone do gancho.

#### **5.2. PÊNDULO**

Você poderá atender uma segunda ligação colocando a primeira em espera, alternando a conversação entre uma e outra.

Você está em uma ligação e recebe o bip indicando a chegada de uma nova ligação:

 Tecle **FLASH** + **1**, a primeira ligação será retida (em espera) e a segunda atendida. Para alternar entre uma ligação e outra tecle **FLASH** + **1**.

Para desligar coloque o fone no gancho e aguarde o chamado da outra que estava retida.

#### **5.3. ORIGINADO UMA CHAMADA INTERNA**

Retire o fone do gancho e tecle nr. do ramal (2 a 9) desejado**.** 

#### **5.4. ORIGINADO UMA CHAMADA EXTERNA (ROTA 0)**

Retire o fone do gancho e tecle **0.** Aguarde o tom da central telefônica pública e tecle o número desejado.

**Importante:** Verifique se a categoria que está configurado o seu ramal permite a geração de ligações externas (vide Programações dos Ramais – Categoria dos Ramais).

#### **5.5. ORIGINADO UMA CHAMADA EXTERNA (ROTA EXECUTIVA)**

Retire o fone do gancho e tecle **# 1** para acessar diretamente a linha 1 ou **# 2** para linha 2**.** Aguarde o tom da central telefônica pública e tecle o número desejado.

**Obs.:** Para ter acesso a rota executiva o ramal tem que estar configurado como ramal executivo (vide Programações dos Ramais – Categoria dos Ramais)

#### **5.6. RECHAMADA (INTERNA OU EXTERNA)**

É utilizada quando você tenta acesso a um ramal ou linha externa e recebe o tom de ocupado.

Para isto durante o tom de ocupado tecle **4**.

Para cancelar a rechamada retire e coloque o fone no gancho.

**Obs.:** Só será realizada uma rechamada por vez por ramal.

#### **5.7. TRANSFERÊNCIAS**

Durante uma ligação você poderá transferi-la para outro ramal.

#### **5.8. TRANSFERÊNCIA COM CONSULTA**

 Sobre a ligação externa tecle **FLASH + RAMAL DESEJADO**. Quando atendido consulte sobre a transferência, em caso de aceite, coloque o fone no gancho e a ligação será transferida. Caso contrário tecle **FLASH** para retornar ou aguarde o retorno automático.

#### **5.9. TRANSFERÊNCIA SEM CONSULTA**

 Sobre a ligação externa tecle **FLASH + RAMAL DESEJADO** e desligue. Caso não seja atendida a ligação retornará para o ramal principal (ramal 9). **Obs.:** Depois de encaminhada para o ramal principal (ramal 9) a ligação será encerrada em aproximadamente 1 minuto se não atendida.

#### **5.10. TRANSFERÊNCIA FORÇADA**

 Sobre a ligação externa tecle **FLASH + RAMAL DESEJADO**, durante o tom de ocupado tecle **2** e desligue. Caso não seja atendida a ligação retornará para o ramal principal (ramal 9).

**Obs.:** Depois de encaminhada para o ramal principal (ramal 9) a ligação será encerrada em aproximadamente 1 minuto se não atendida.

#### **5.11. SIGA-ME**

 Esta facilidade permite que as ligações (internas ou externas) dirigidas a seu ramal sejam redirecionadas para outro ramal de sua escolha.

 Para isto retire o fone do gancho e tecle, **\*** + nr. do **RAMAL** e desligue. Para cancelar basta retirar o fone do seu ramal do gancho.

**Importante:** Não é permitida esta facilidade no ramal 9 (ramal principal).

#### **5.12. NÃO PERTURBE**

 Esta facilidade permite que as ligações (internas ou externas) dirigidas a seu ramal indiquem que ele estará ocupado.

Para isto retire o fone do gancho e tecle, **\* + 0** e desligue.

Para cancelar basta retirar o fone do seu ramal do gancho.

#### **5.13. CAPTURA GERAL (PARA LIGAÇÕES EXTERNAS E INTERNAS)**

 Você poderá, de seu ramal, atender ligações dirigidas a outros ramais. Retire o fone do gancho e tecle **1**.

**Obs.:** As ligações externas têm prioridade de captura sobre as ligações internas.

#### **5.14. INTERCALAÇÃO**

 Esta facilidade permite que você "entre" em uma ligação em andamento em outro ramal. Este recurso é importante entre ramais que precisam se comunicar com urgência.

Para isto retire o fone do gancho, tecle o nr. do **RAMAL** desejado e sobre o tom de ocupado tecle **3**.

**Importante:** Só os ramais configurados como executivos podem intercalar outros ramais, inclusive os configurados como executivos.

 **Obs.:** Durante toda a intercalação os ramais envolvidos receberam um sinal sonoro (bip) indicando a quebra de privacidade.

#### **5.15. FACILIDADE CPA (FLASH NA LINHA)**

Permite o acesso aos serviços das centrais telefônicas públicas CPA.

 Para isto, durante uma ligação externa, tecle **FLASH** + **\***. Então proceda com os códigos referentes ao serviço desejado.

**Obs.:** O recurso acima gerará um flash na linha telefônica.

#### **5.16. ESTACIONAMENTO DE CHAMADAS (LIGAÇÃO EXTERNA EM "ESPERA")**

Esta facilidade permite que uma ligação externa seja colocada em espera pelo tempo que o usuário achar conveniente.

Para isto, durante uma ligação externa, tecle **FLASH** + **#**.

 Para tirar a ligação da espera (retenção) tecle **FLASH** ou coloque o fone no gancho.

#### **5.17. ATENDEDOR NOTURNO**

Este recurso permite que as ligações externas sejam atendidas de forma automática fora do horário de expediente (é necessário a placa de VOZ / KS Visual 208).

 Caso seu PABX não esteja equipado com a placa de VOZ / KS VISUAL 208 a ligação será apenas redirecionada para o ramal programado (vide Programação do PABX - RAMAL DE DESVIO NOTURNO).

Retire o fone do gancho, tecle **\*** + **1** e desligue. Para cancelar este comando apenas retire o fone do gancho.

**Importante:** Este comando só pode ser utlizado no ramal principal (ramal 9).

## **6. PLACA VOZ / KS VISUAL 208i (OPCIONAL)**

 Com esta placa você maximiza o desempenho de seu PABX. Este acessório possui os seguintes recursos:

**Mensagem de Espera Digital** – Permite a gravação de até 69 segundos de mensagem personalizada que será reproduzida durante as retenções e transferências das ligações.

 **Atendimento Noturno** – Permite a gravação (de até 21 segundos) da mensagem que fará o atendimento automático fora do expediente.

 **KS Visual** – Em conjunto com um computador padrão IBM-PC, com sistema operacional Windows, permite a visualização do estado dos ramais e dos troncos do PABX.

A placa VOZ/KS VISUAL 208 pode ser adquirida da seguinte forma:

Mensagem de Espera Digital + Atendimento Noturno + KS Visual; Só Mensagem de Espera Digital + Atendimento Noturno; Só KS Visual.

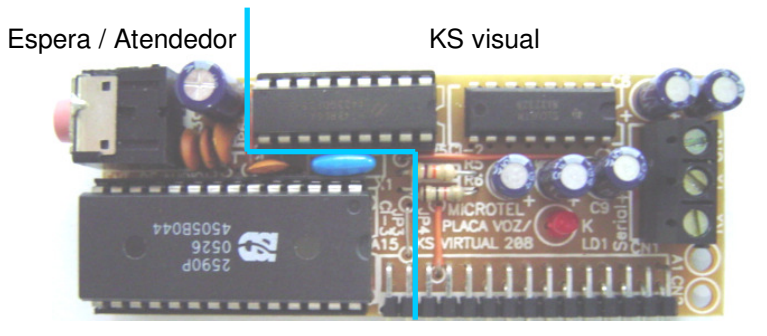

Esta placa possui tecnologia **PLUG IN PLAY**, ou seja, não é necessário efetuar nenhuma programação para o PABX reconhecê-la. É só conectá-la.

#### **6.1. INSTALANDO A PLACA VOZ / KS VISUAL 208**

Para instalar a placa VOZ / KS VISUAL 208 faça como o indicado abaixo:

- 1. Desligue o PABX;
- 2. Verifique a posição e o lado correto para encaixar a placa no conector CN do PABX;
- 3. Religue o PABX;
- 4. Coloque o STRAP na posição música externa. Entre em programação e digite **\*\*1** caso queira utilizar a mensagem de espera interna.

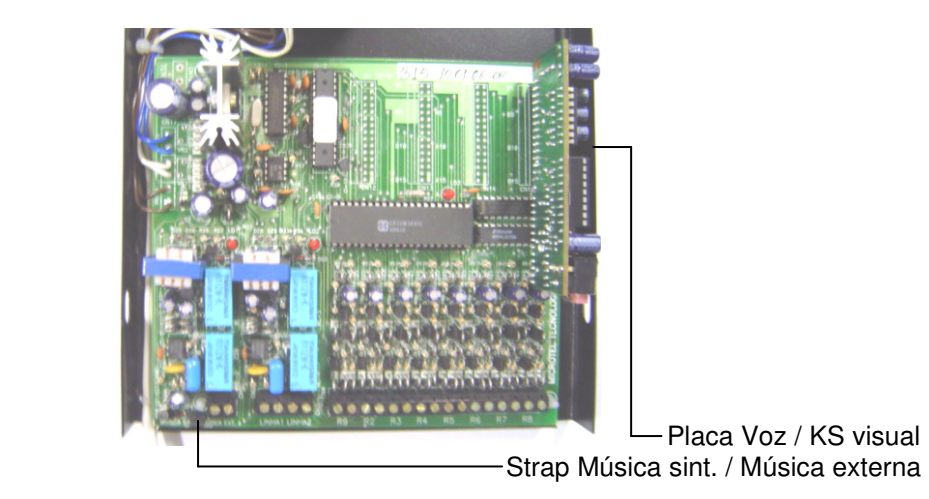

#### **6.1. MENSAGEM DE ESPERA DIGITAL (OPCIONAL)**

#### **Para gravar:**

 1 – No ramal 9 retire o fone do gancho, entre no modo de programação e tecle **\*** + **1** + **\***. A partir deste momento você tem 69 segundos para efetuar a gravação de sua mensagem de espera. A fonte de áudio pode ser o próprio ramal 9 ou a entrada de áudio da placa VOZ / KS Visual 208.

 2 – Para encerrar a gravação coloque o fone no gancho. Caso o tempo máximo tenha se esgotado a gravação será encerrada de forma automática.

3 – Para gravar novamente repita a partir do passo1.

#### **Para reproduzir:**

 1 – No ramal 9 retire o fone do gancho, entre no modo de programação e  $\text{t}$  **tecle**  $* + 1 + 1$ 

- 2 Para encerrar coloque o fone no gancho;
- 3 Para reproduzir novamente repita a partir do passo 1

**Importante:** Toda placa VOZ / KS VISUAL 208 sai de fábrica com gravação padrão. Uma vez gravada uma nova mensagem a anterior será perdida.

#### **6.2. ATENDIMENTO NOTURNO (OPCIONAL)**

#### **Para gravar:**

 1 – No ramal 9 retire o fone do gancho, entre no modo de programação e tecle **\*** + **2** + **\***. A partir deste momento você tem 21 segundos para efetuar a gravação de seu atendimento noturno (fora de expediente). A fonte de áudio pode ser o próprio ramal 9 ou a entrada de áudio da placa VOZ / KS Visual 208.

 2 – Para encerrar a gravação coloque o fone no gancho. Caso o tempo máximo tenha se esgotado a gravação será encerrada de forma automática. 3 – Para gravar novamente repita a partir do passo1.

#### **Para reproduzir:**

- 1 No ramal 9 retire, entre no modo de programação e tecle **\*** + **2** + **#**;
	- 2 Para encerrar coloque o fone no gancho;
- 3 Para reproduzir novamente repita a partir do passo 1

**Importante:** Toda placa VOZ / KS VISUAL 208 sai de fábrica com gravação padrão. Uma vez gravada uma nova mensagem a anterior será perdida.

#### **6.3. KS VISUAL (OPCIONAL)**

Com o KS VISUAL é possível visualizar as funções e programações do PABX 208i em microcomputadores PC com sistema operacional Windows®; para isto é necessário a placa VOZ / KS VISUAL 208 instalada no PABX e o software KS VISUAL 208i no(s) computador(es).

#### **6.3.1. COMUNICAÇÃO ENTRE O PABX E O COMPUTADOR**

 A comunicação entre o PABX e o computador é feita por comunicação serial RS-232C, para isto é necessário um cabo interligando a porta serial do PABX (placa VOZ / KS Visual) à porta serial do microcomputador (**COM**).

O esquema de ligação do cabo de comunicação segue o indicado abaixo:

- **Tx** da placa VOZ / KS VISUAL ligado ao pino 2 do conector DB9 do computador;
- **GND** da placa VOZ / KS VISUAL ligado ao pino 5 do conector DB9 do computador.
- **Comprimento máximo do cabo = 15m.**

#### **6.3.2. INSTALANDO O SOFTWARE KS / VISUAL 208i NO COMPUTADOR**

Para instalar o programa siga os passos abaixo:

- 1. Coloque o CD-Rom com o Instalador no leitor;
- 2. Execute o programa Setup;
- 3. Aguarde a execução;
- 4. Pronto.

**Obs**.: O software deve ser instalado em todos computadores utilizados para a função de KS-Visual.**6.3.3. RECURSOS DO KS-VISUAL 208i** 

 Na tela principal do KS-Visual temos as informações sobre o estado das linhas, dos ramais, acesso às programações e um help para ajuda on-line.

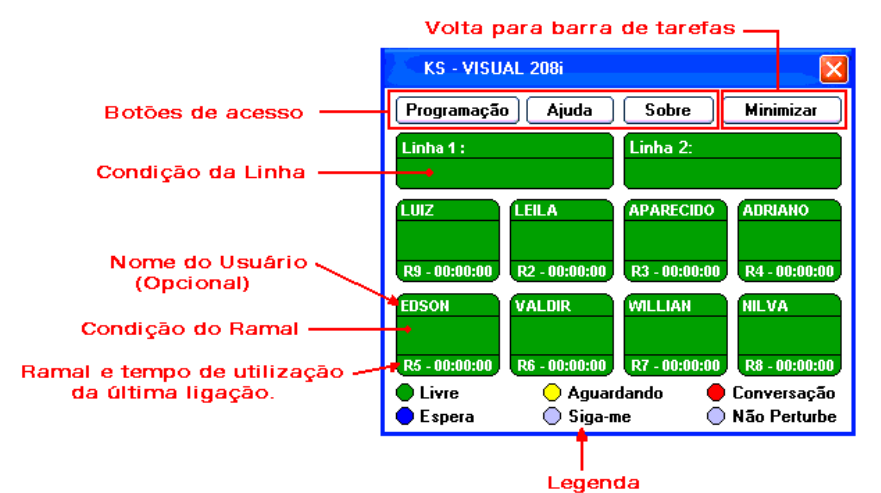

#### **Informações Referentes às Linhas**

- Qual ramal está utilizando a linha;
- Linha livre, chamando, em espera ou em conversação.

#### **Informações Referentes aos Ramais**

- Ramal livre, chamando, em espera ou em conversação;
- Tempo da última ligação.

#### **Botão Visualizar a Programação**

 • Acesso à programação atual do PABX, SERVIDOR ou CLIENTE do KS-VISUAL.

#### **Botão Ajuda**

• Help para ajuda on-line (necessita de Browser Internet – Internet Explorer ou similar).

#### **Botão Sobre**

• Informação do produto.

#### **Botão Minimizar**

• Volta para barra de tarefas do Desktop.

## **6.3.4. VISUALIZAÇÃO DA PROGRAMAÇÃO DO PABX / KS VISUAL**

 É possível visualizar e imprimir a programação atual do PABX e do Servidor do KS-VISUAL. Para tanto, clique na tela principal em **Visualizar a Programação.** 

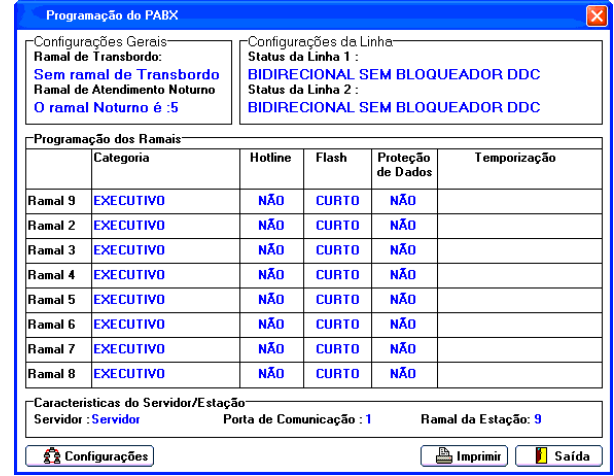

Caso deseje imprimir clique em **Imprimir.**  Para voltar a tela principal clique em **Saída. Obs.:** A informação referente ao temporizador pode não ser real.

## **6.3.5. CONFIGURAÇÃO DO SOFTWARE KS / VISUAL 208i**

 Execute o programa instalado e configure inicialmente o computador usado como SERVIDOR e depois os utilizados como CLIENTE. Para acessar as configurações clique em **Visualizar a Programação**, na tela principal, depois em **Configurações.** 

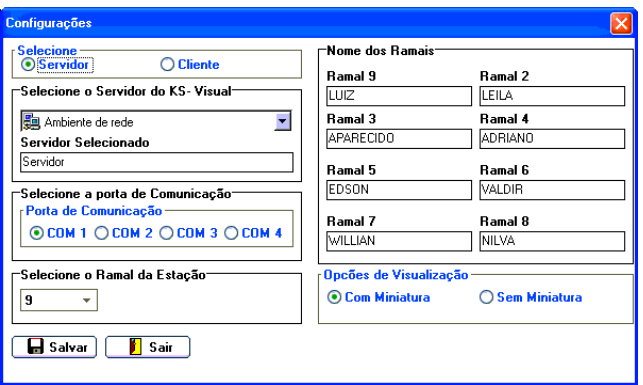

 O computador que estiver ligado ao PABX, via porta serial, será chamado de **SERVIDOR** e os demais de **CLIENTE**.

#### **6.3.6. CONFIGURAÇÃO DO COMPUTADOR SERVIDOR**

 É através do SERVIDOR que as informações do PABX 208i são processadas e distribuídas, via rede local, aos demais computadores. Para tanto são necessárias algumas configurações logo após a instalação.

Dentro da janela de configuração selecione:

- 1. A opção **Servidor**;
- 2. A **porta de comunicação** serial utilizada (**COM**);
- 3. O **Ramal da Estação** (o ramal que estiver sendo usado pelo usuário do computador);
- 4. Caso queira dar nomes aos ramais configure o item **Nome dos Ramais** (opcional);
- 5. Em **Opções de Visualização** para visualizar constantemente os eventos de todos os ramais clique em **Sem Miniatura**, para apenas os eventos (avisos) do ramal da estação clique em **Com Miniatura**.
- 6. Clique em **Salvar** para efetivar as programações.

**Obs**.: A programação dos nomes dos ramais só é feita no computador SERVIDOR do KS-Visual.

#### **6.3.7. CONFIGURAÇÃO DO COMPUTADOR CLIENTE**

 O computador que não estiver ligado fisicamente ao PABX 208i será chamado de **CLIENTE**, pois obtém as informações, via rede local, do **SERVIDOR**, que é o computador efetivamente ligado ao PABX.

Dentro da janela de configuração selecione:

- 1. A opção **Cliente**;
- 2. No item **Selecione o Servidor do KS-Visual** selecione o computador utilizado como **SERVIDOR** do KS-VISUAL.
- 3. O **Ramal da Estação** (o ramal que estiver sendo usado pelo usuário do computador);
- 4. Em **Opções de Visualização** para visualizar constantemente os eventos de todos os ramais clique em **Sem Miniatura**, para apenas os eventos (avisos) do ramal da estação clique em **Com Miniatura**.
- 5. Clique em **Salvar** para efetivar as programações.

**Obs**.: Estas programações devem ser feitas individualmente em todos os computadores utilizados.

#### **6.3.8. KS-VISUAL NA BARRA DE TAREFAS**

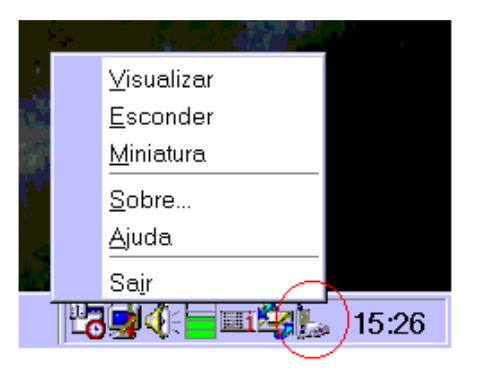

Clicando com o botão direito sobre o ícone do KS-Visual você terá acesso a várias opções.

 Quando configurado como **Com Miniatura** o KS-Visual "explodirá" na tela uma janela como a abaixo indicando um evento do ramal cadastrado como **Ramal da Estação**.

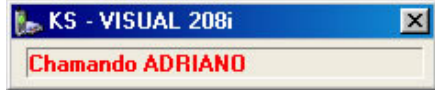

Exemplo de janela Miniatura

# **GRADE DE PROGRAMAÇÕES**

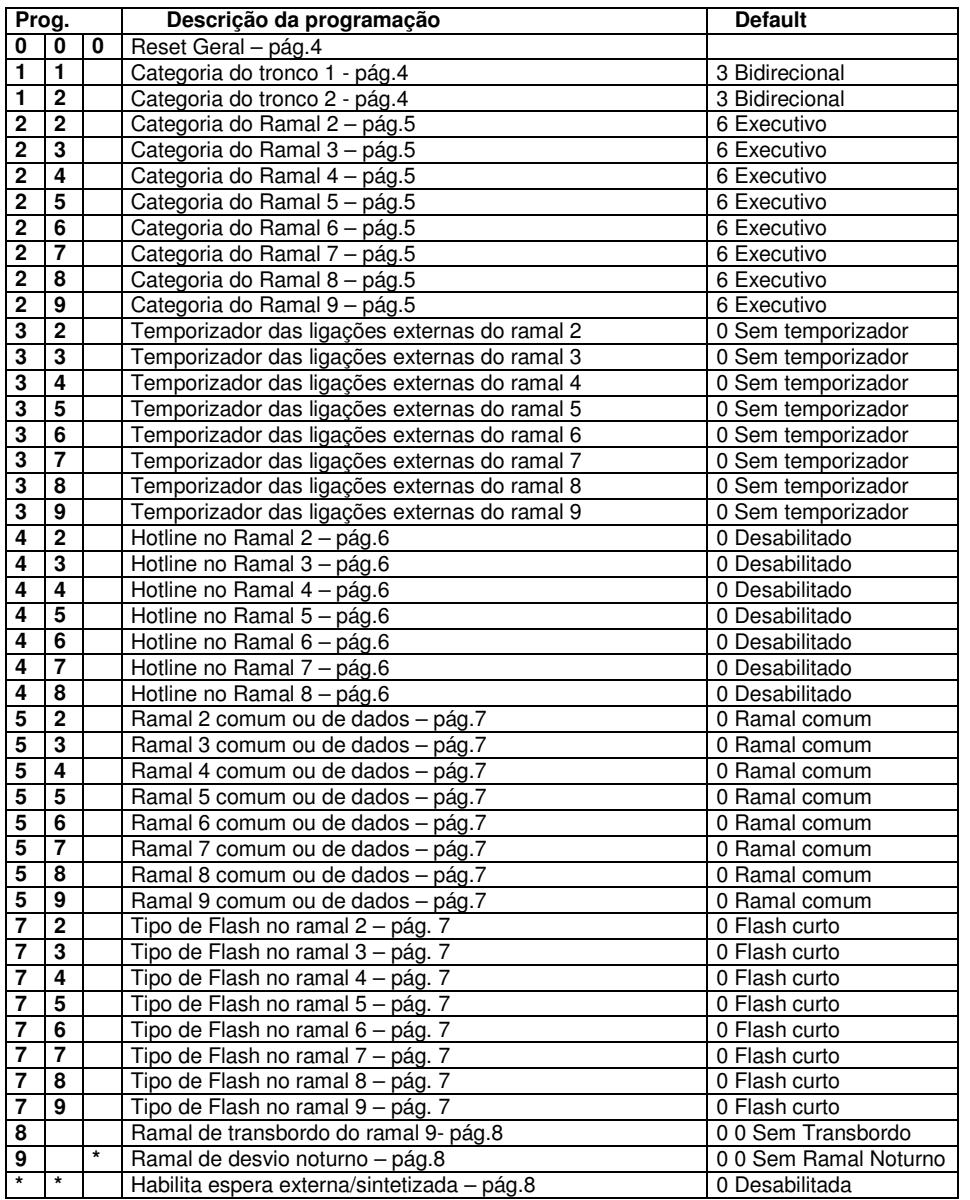

## **Resumo das Programações**

Todas as programações são feitas pelo ramal 9 (ramal principal). Para entrar em programação retire o fone do gancho e tecle **# 6 4 2**. Para encerrar basta colocar o fone no gancho.

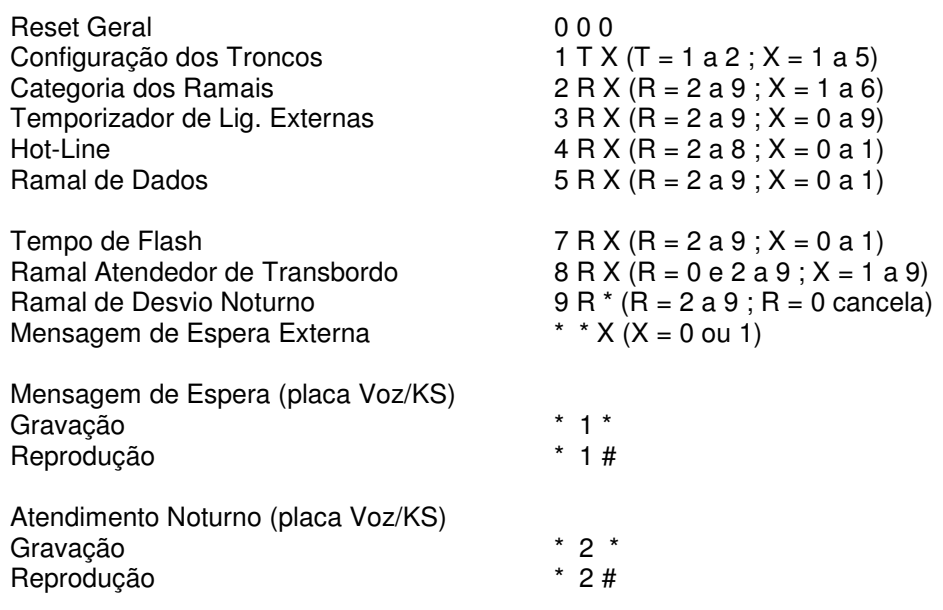

# **Resumo das Facilidades**

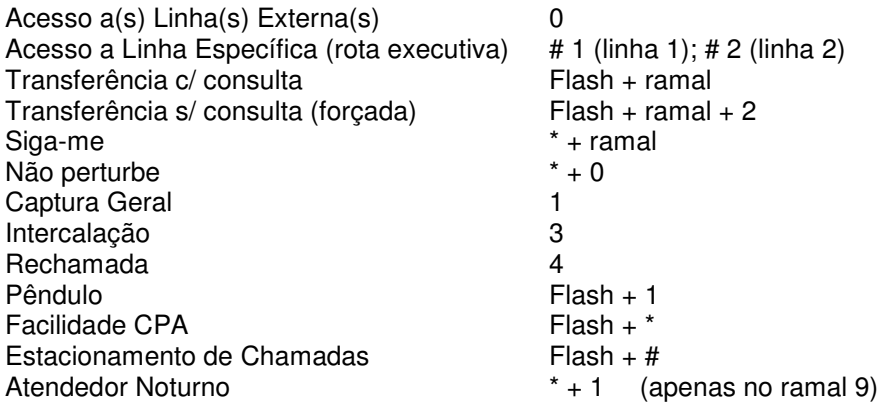

# **CARACTERÍSTICAS TÉCNICAS**

Capacidade 2 linhas e 8 ramais Enlaces Internos 2 enlaces internos Numeração dos Ramais  $De<sub>2</sub> a<sub>9</sub>$  Através do ramal 9 (ramal principal) são feitas todas as programações. Sinalização Multifreqüencial (DTMF) Alcance da Linhas 2.000 Ohms Alcance dos Ramais 1.000 Ohms incluído o telefone. Proteção Elétrica Nos troncos e alimentação AC através de varistores e spark-gaps Alimentação AC 110/220V – 60 Hz Proteção de Programação Em memória não volátil e<sup>2</sup>prom Consumo Máximo 25 Watts Na Falta de Energia As linhas 1 e 2 são acopladas diretamente ao aparelhos telefônicos do ramal 9 e 2 respectivamente. Tamanho 235 x 160 x 50mm Peso 1,3 Kg